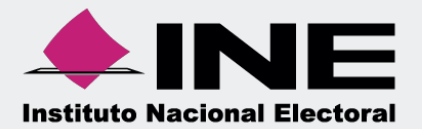

# Sistema Integral de Fiscalización (SIF)

00 Jun 00

# Vista Previa y Envío a Firma Ordinario

Unidad Técnica de Fiscalización

# **Inicio de Sesión**

**Para ingresar al** Sistema Integral de Fiscalización (SIF) debes:

- **1.** Ingresar tu **usuario** y **contraseña**.
- **2.** Colocar el **código** que te proporciona el sistema.
- **3.** Seleccionar **Entrar.**

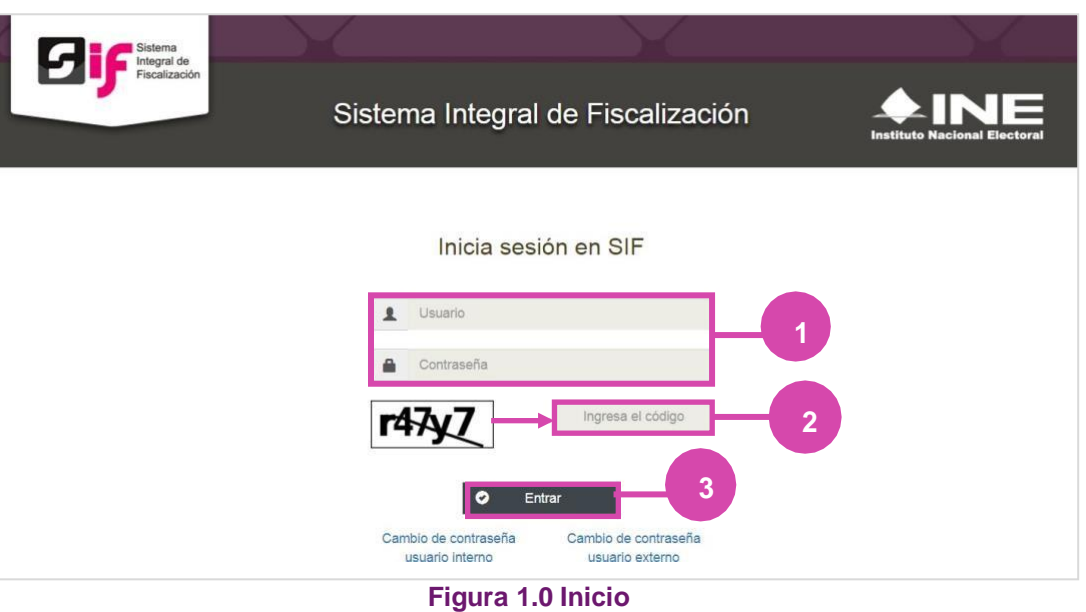

# **Selección de Configuración**

**Selecciona** el módulo de **Ordinario**.

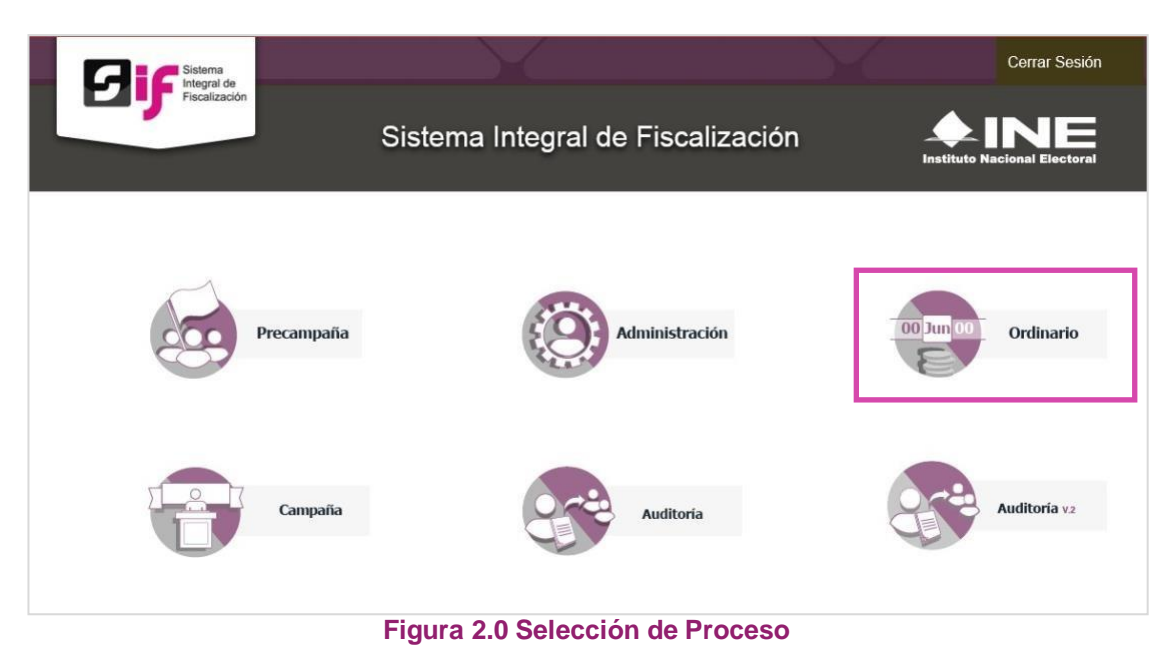

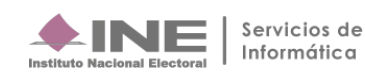

### **Configuración de la contabilidad a trabajar**

**Utiliza uno o más filtros para** poder **localizar las contabilidades** que deseas trabajar:

- **Ámbito:** si es Federal o Local.
- **Entidad.**
- **Comité.**

Después **oprime** el botón **Buscar**.

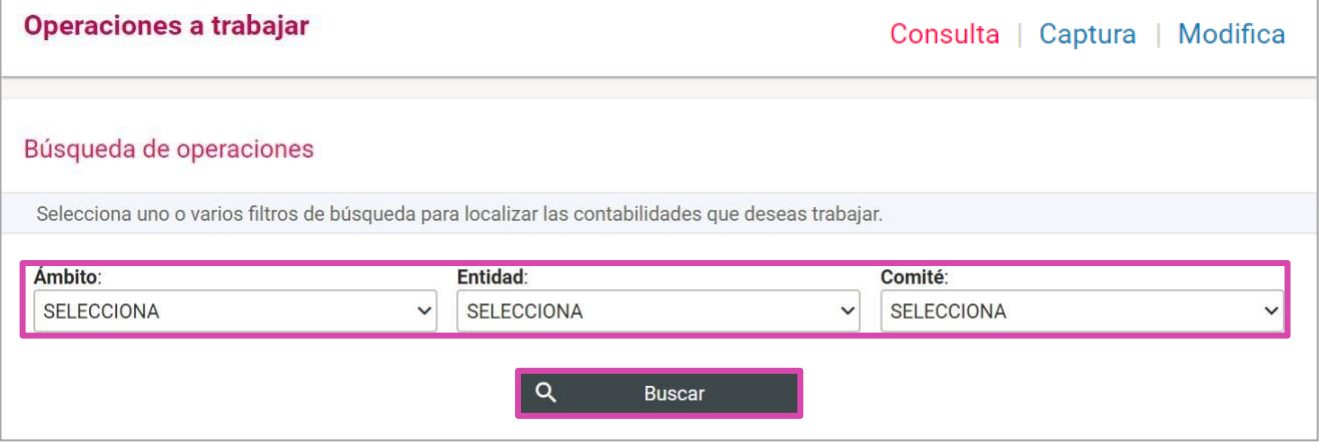

#### **Figura 3.0 Filtros de Búsqueda de Operaciones**

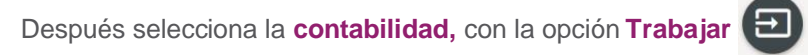

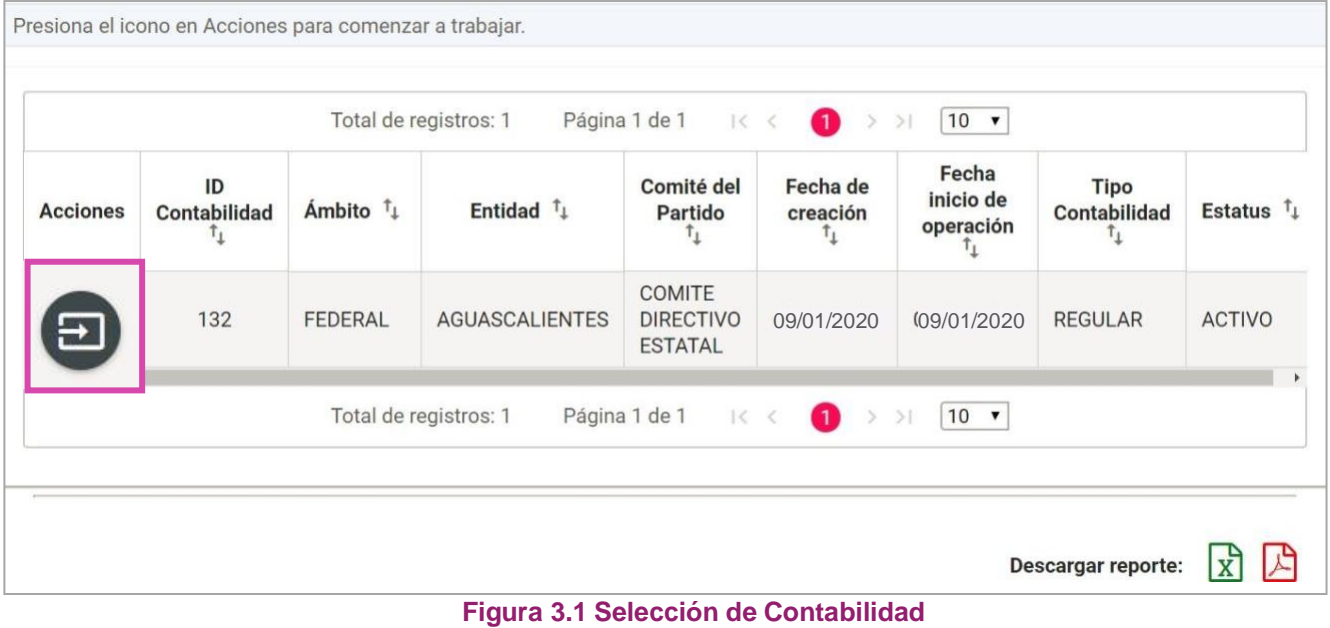

# **Ingresa al submenú Vista Previa y Envío a Firma**

**Dirígete hacia** el menú lateral, selecciona: **Informes,** después **Vista Previa y Envío a Firma.**

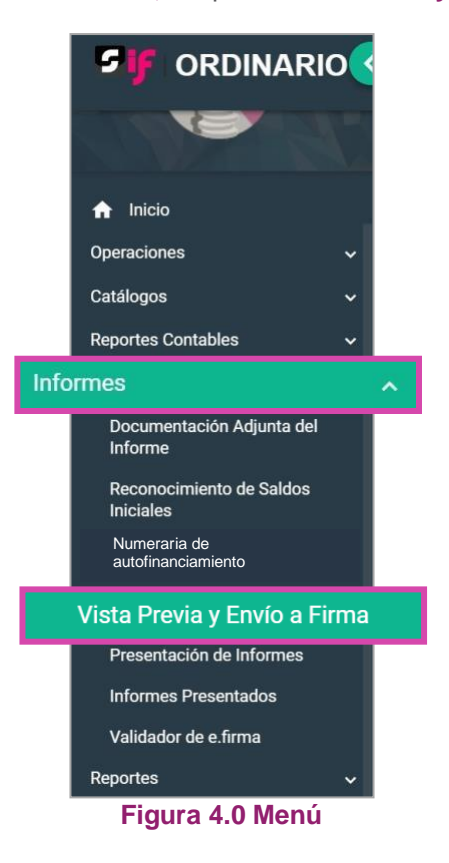

Aparecerá una ventana emergente en la cual debes elegir:

- **1.** El año del **Ejercicio**: **2020.**
- **2.** Informe: **Anual**.
- **3. Etapa** a trabajar (Recuerda que esta depende de la temporalidad).
- **4. Aceptar**.

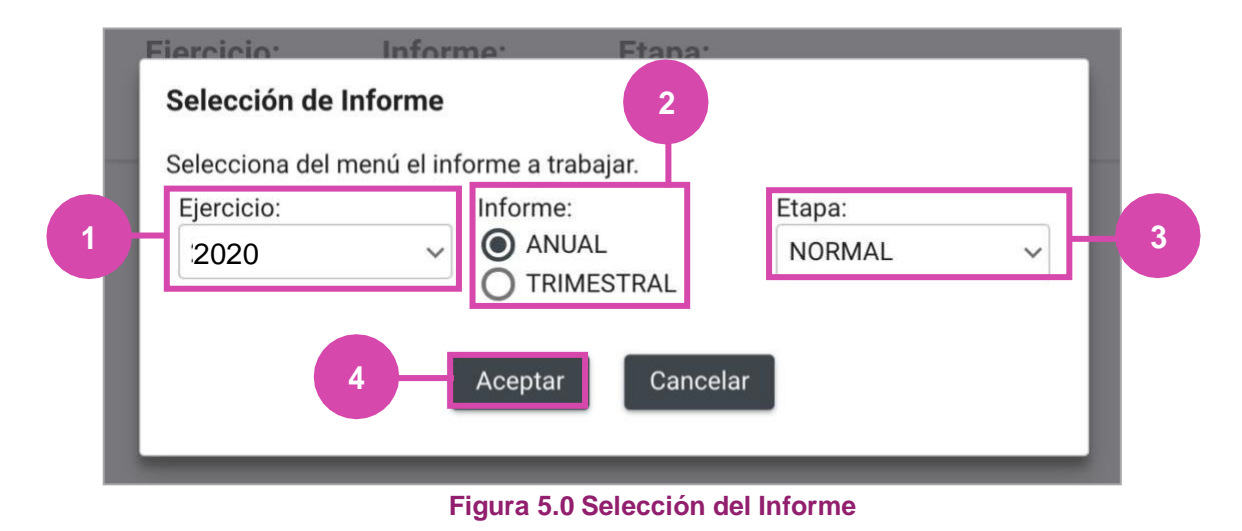

#### **Sistema Integral de Fiscalización**

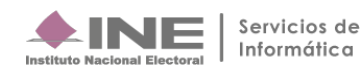

# **Captura**

En esta sección:

- **1.** Se muestra el **Periodo y** la **Etapa** que seleccionaste en la ventana modal **(Figura 5.0).**
- **2.** Se **mostrarán todas las Etapas, el color verde en alguna de éstas indica que** está**concluida.**
- **3. En caso de** requerir **cambiar** la **Etapa**, **oprime Nueva selección**.
- **4.** Para tener la **vista previa** del informe **y** su **anexo los reportes y** la **documentación adjunta** al informe **oprime el ícono correspondiente**.

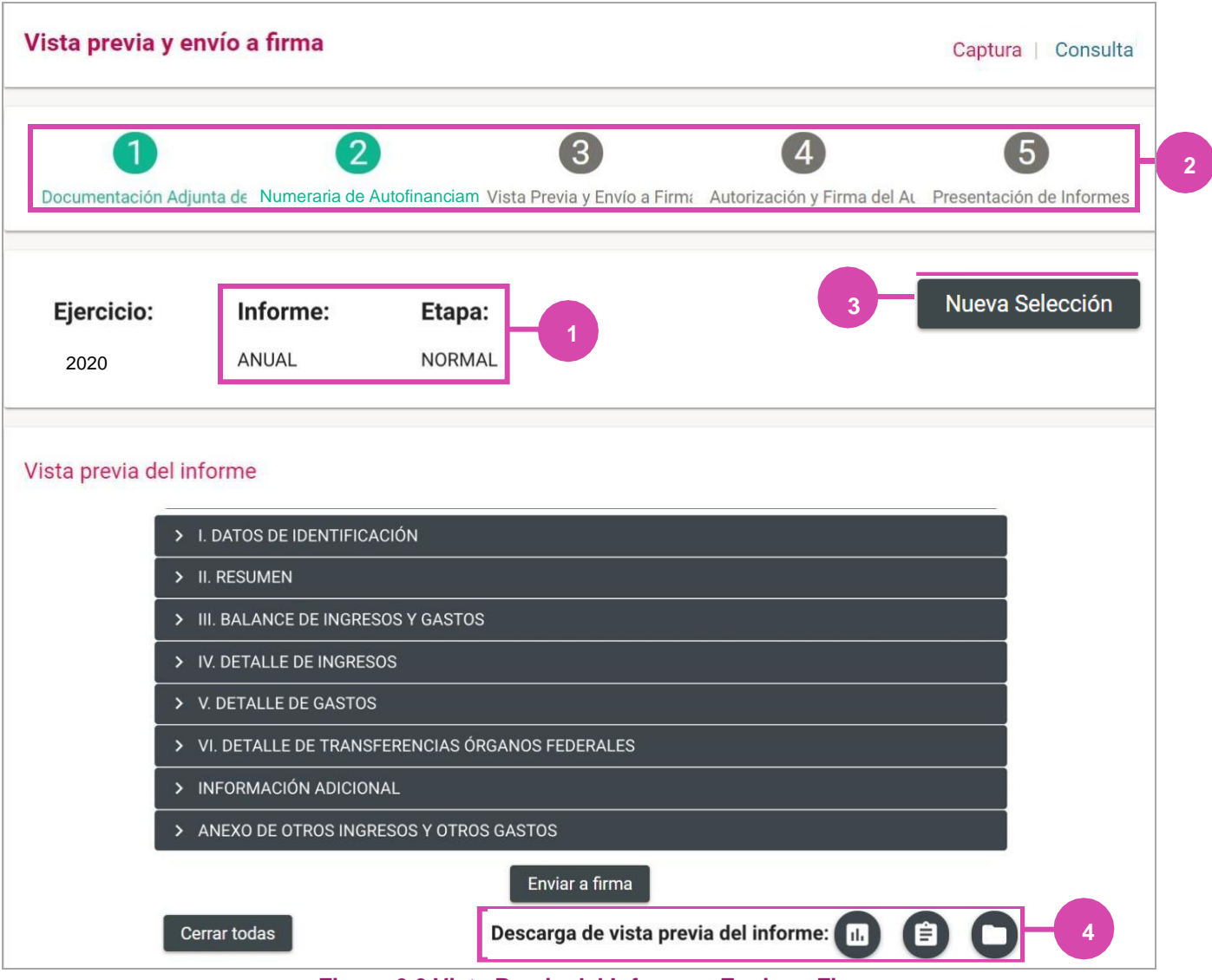

**Figura 6.0 Vista Previa del Informe – Enviar a Firma**

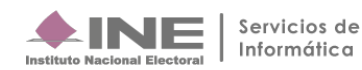

El sistema muestra los detalles de la **Vista previa del Informe**, Oprimeel icono para poder visualizarlo.

**5.** Para **enviar** a firma **oprime** el botón **Enviar a firma.**

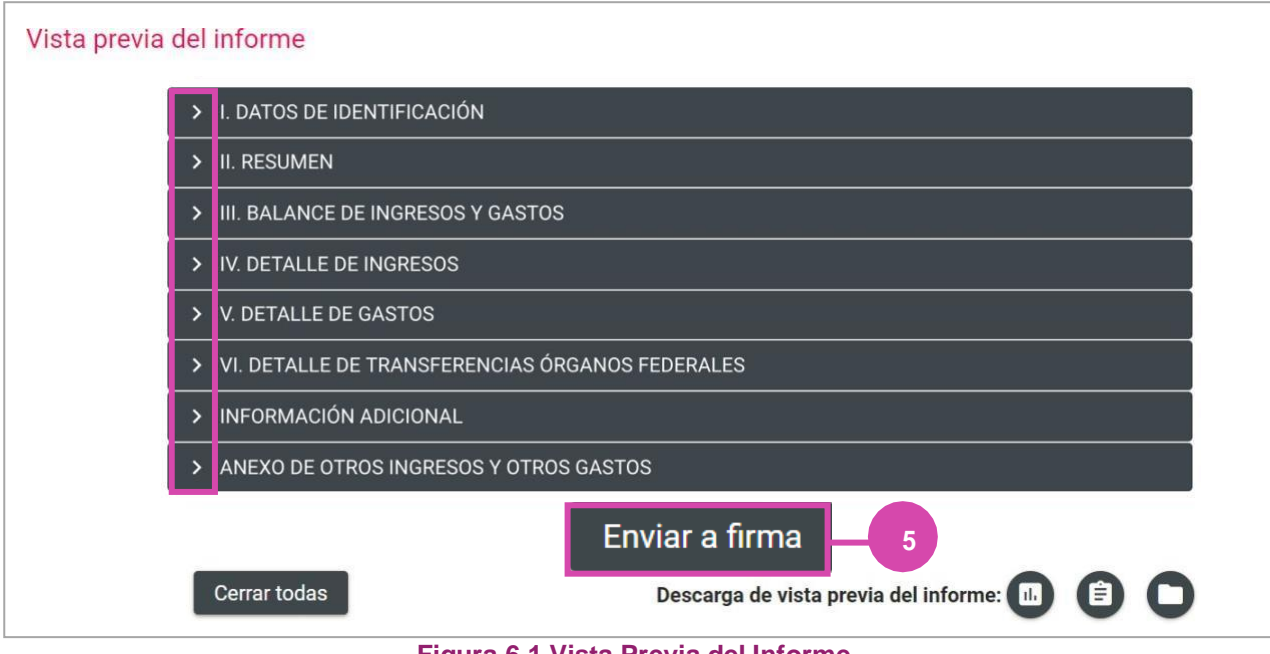

**Figura 6.1 Vista Previa del Informe**

Al terminar de visualizar la Vista previa del Informe oprime **Enviar a Firma,** el sistema te mostrará un mensaje de éxito.

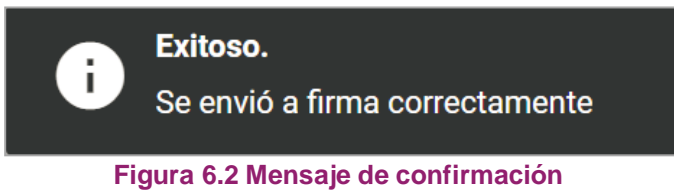

# **Consulta**

**Selecciona Consulta en el menú** superior derecho, para ver los detalles de la **Vista previa del Informe**, Oprime el icono **>** para poder visualizarlo.

En caso de requerir **cambiar la Etapa**, **oprime Nueva selección.**

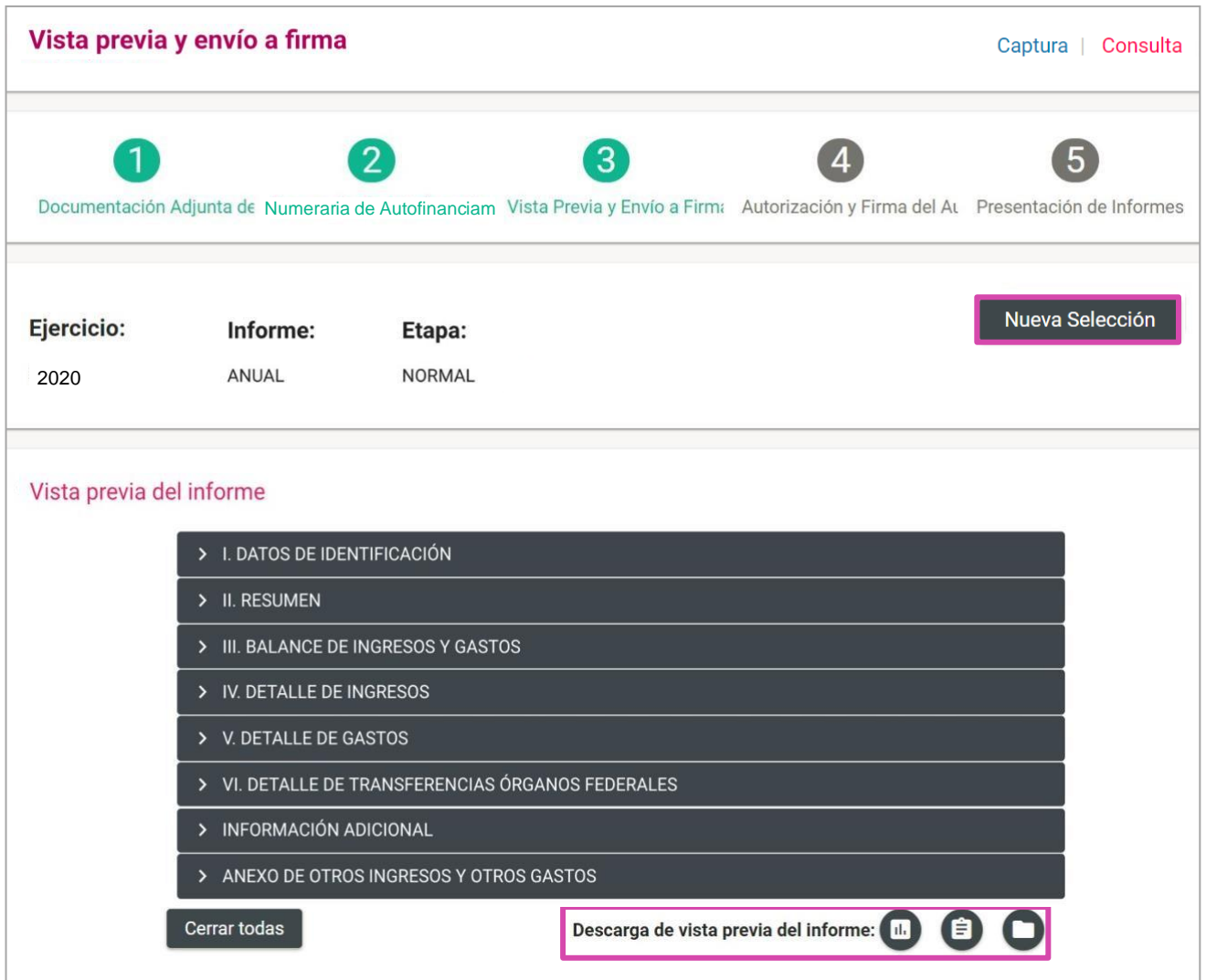

**Figura 7.0 Consulta: Vista Previa del Informe**

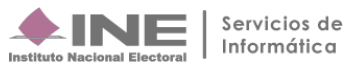

Para descargar **Informes y Anexos** oprime el icono

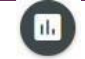

El sistema te mostrará los **formatos a descargar.** Selecciona el que desees.

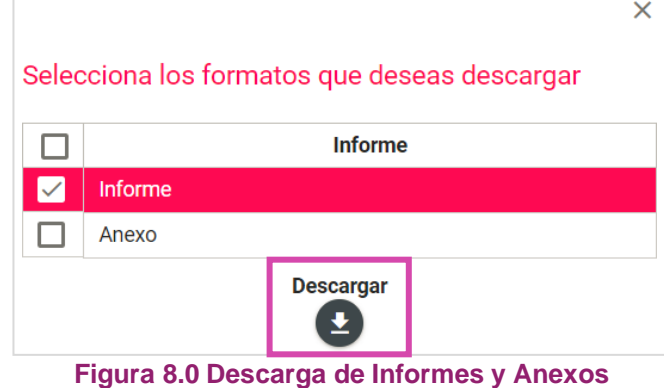

Para descargar **Reportes** oprime el icono

El sistema te mostrará los **formatos a descargar**. Selecciona el que desees.

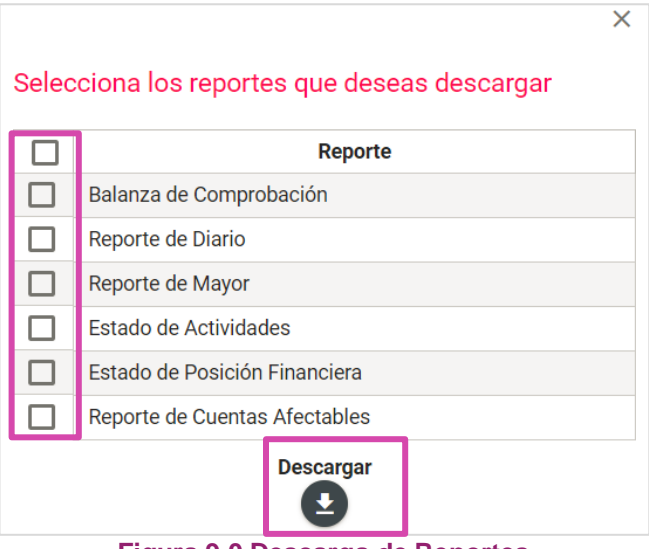

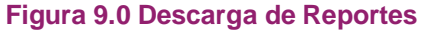

Para descargar **Documentación Adjunta** oprime el icono

| *Tipo de clasificación:                                    |                                                                   |                                  |                              |  |  |
|------------------------------------------------------------|-------------------------------------------------------------------|----------------------------------|------------------------------|--|--|
| <b>TODAS</b>                                               |                                                                   | $\checkmark$                     |                              |  |  |
|                                                            |                                                                   | <b>Bandeja de documentos</b>     |                              |  |  |
|                                                            | Total de registros: 8<br>Página 1 de 1                            | $10 \times$<br>$1<$ <<br>o<br>>1 |                              |  |  |
| <b>Nombre Archivo</b>                                      | Clasificación                                                     | <b>Fecha Alta</b>                | <b>Vista Previa Archivos</b> |  |  |
| prueba.pdf                                                 | <b>ESTADOS DE CUENTA</b>                                          | 09/01/2020 13:20:33              | 因                            |  |  |
| 2783875_BALANZA DE COMPROBACION<br>AUXILIAR JUNIO 2016.pdf | <b>DOCUMENTACION</b><br><b>BANCARIA (CUENTAS</b><br>MANCOMUNADAS) | 09/01/2020 16:38:32              | 図                            |  |  |
| 2783877_BALANZA DE COMPROBACION<br>AUXILIAR MARZO 2016.pdf | <b>DOCUMENTACION</b><br><b>BANCARIA (CUENTAS</b><br>MANCOMUNADAS) | 09/01/2020 16:38:32              | 因                            |  |  |
| 2783879_BALANZA DE COMPROBACION<br>AUXILIAR MAYO 2016.pdf  | <b>DOCUMENTACION</b><br><b>BANCARIA (CUENTAS</b><br>MANCOMUNADAS) | 09/01/2020 16:38:32              | 四                            |  |  |

**Figura 10.0 Descarga de Documentación Adjunta**

**El sistema** te **mostrará Documentación Adjunta al Informe**. Selecciona el archivo que desees.

| vistaPDF                            |                                                                      |                          | 1/40                                                  |               |               | $\mathcal{C}$                      |  |  |
|-------------------------------------|----------------------------------------------------------------------|--------------------------|-------------------------------------------------------|---------------|---------------|------------------------------------|--|--|
|                                     |                                                                      |                          | BALANZA DE COMPROBACIÓN CON CATÁLOGOS AUXILIARES      |               |               |                                    |  |  |
| $\triangle$ INE                     |                                                                      |                          | SUJETO OBLIGADO: PARTIDO DE LA REVOLUCIÓN DEMOCRÁTICA |               |               |                                    |  |  |
|                                     |                                                                      | TIPO DE ORDINARIO: LOCAL |                                                       |               |               | iscalización                       |  |  |
| <b>Instituto Nacional Electoral</b> |                                                                      | COMITÉ:                  | COMITE EJECUTIVO ESTATAL                              |               |               |                                    |  |  |
|                                     |                                                                      | <b>ENTIDAD:</b>          | QUERETARO                                             |               |               |                                    |  |  |
| Fecha creación:                     | 09/02/2017 11:42                                                     |                          |                                                       |               |               |                                    |  |  |
|                                     | Reporte solicitado con fecha de operación del mes junio del año 2016 |                          |                                                       |               |               | Usuario creación: karla perez ext1 |  |  |
|                                     |                                                                      |                          | Saldo Inicial                                         | Movimientos   |               | Saldo final                        |  |  |
| Número de Cuenta                    | Descripción de la Cuenta                                             |                          | Deudor                                                | Cargos        | Abonos        | Deudor                             |  |  |
| 1000000000                          | <b>ACTIVO</b>                                                        |                          | 8275,221.05                                           | 3 501,772.49  | 3 579.127.79  | 3 277, 505 75                      |  |  |
| 1100000000                          | <b>CIRCULANTE</b>                                                    |                          | \$45,065.03                                           | \$581,772.49  | \$558, 911.67 | \$67,925.85                        |  |  |
| BANCOS<br>1102000000                |                                                                      |                          | \$33,456.00                                           | \$581,772.47  | \$553,425.15  | \$61,803.38                        |  |  |
|                                     | 12180001029929309 BBVA BANCOMER                                      |                          | \$12,007.96                                           | \$ 500,004.51 | \$ 553,390.35 | \$25,612.12                        |  |  |
|                                     | 12180001029929493 BBVA BANCOMER                                      |                          | \$21,448.10                                           | \$ 14,777.96  | \$34.80       | \$36,191.26                        |  |  |
|                                     | 21180040445491298 HSBC                                               |                          | \$0.00                                                | \$0.00        | \$0.00        | \$0.00                             |  |  |
|                                     | 21180040575305034 HSBC                                               |                          | \$0.00                                                | \$0.00        | \$0.00        | \$0.00                             |  |  |
| 1104000000                          | CUENTAS POR COBRAR                                                   |                          | \$11,480.00                                           | \$0.00        | \$5,480.00    | \$ 6,000.00                        |  |  |
| 1104010000                          | DEUDORES DIVERSOS                                                    |                          | \$11,480.00                                           | \$0.00        | \$5,480.00    | \$6,000.00                         |  |  |
|                                     | 2 MARIA RAQUEL CASTRO NEGRETE                                        |                          | \$0.00                                                | \$0.00        | \$3,480.00    | 10.00                              |  |  |
|                                     | 5 JUAN GABRIEL OLVERA GUTIERREZ                                      |                          | \$2,000.00                                            | \$0.00        | \$2,000.00    | 쓶<br>\$0.00                        |  |  |
|                                     | 61 JOSUE GUSTAVO GONZALEZ                                            |                          | \$3,480.00                                            | \$0.00        | \$0.00        | $-9480.00$                         |  |  |
|                                     |                                                                      |                          | \$ 6,000.00                                           | \$0.00        | \$0.00        | 0.05                               |  |  |
|                                     | 1303 ANTONIO MERCED VELAZOUEZ MONTES                                 |                          |                                                       |               |               |                                    |  |  |
| 1105000000                          | GASTOS POR COMPROBAR                                                 |                          | \$128.97                                              | 5.02          | \$6.52        | 72.47                              |  |  |

**Figura 11.0 Documentación Adjunta**

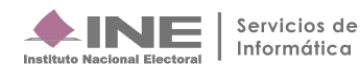